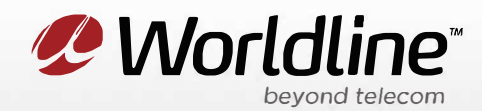

## **HIGH SPEED DSL INTERNET QUICK START GUIDE**

## **WHAT'S IN THE BOX**

**Note:** The port layout on your modem may be slightly different.

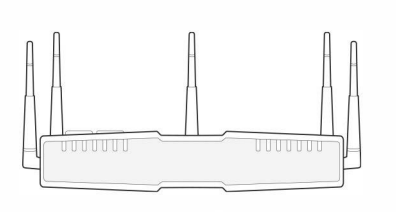

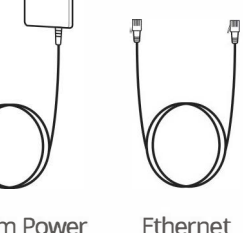

Cable

DSL Modem Modem Power Adapter

Phone Cable

## **HOW TO CONNECT YOUR DSL MODEM**

After a DSL connection has been installed in your home by a technician, please follow these instructions to connect your DSL modem:

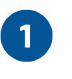

**e** 

Connect the **DSL Modem** to the active phone jack on the wall using the **Phone Cable** provided.

Connect the **DSL Modem** to a power outlet using the **Power Adapter**  provided. If the device does not power on, look for a power switch. The modem will automatically download the proper configuration files. Please wait a few minutes for this process to complete.

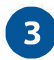

Connect using a Computer

Connect the **DSL Modem** to a computer with an Ethernet port, using the **Ethernet Cable**  provided with the modem.

Connect using WiFi

**Network/SSID:** Worldline\_2.4G or Worldline\_SG **Password:** Serial number (S/N), located on the modem sticker

## **BUNDLE CUSTOMERS ONLY**

**Only complete Step 4 if you have an Internet & Home Phone Bundle.** If you are an Internet-only customer, your setup is complete.

**Please Note:** VOiP 911 service is different than traditional telephone 911 services. Before dialing 911 make sure you know your address/location. 911 service will not be available if there is a power failure or service outage. For more information, please visit **worldline.ca/911.** 

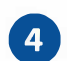

Connect the **DSL Modem** to your existing phone using a Phone Cable. You're all done! **Note:** this is an extra phone cable not included with your modem.

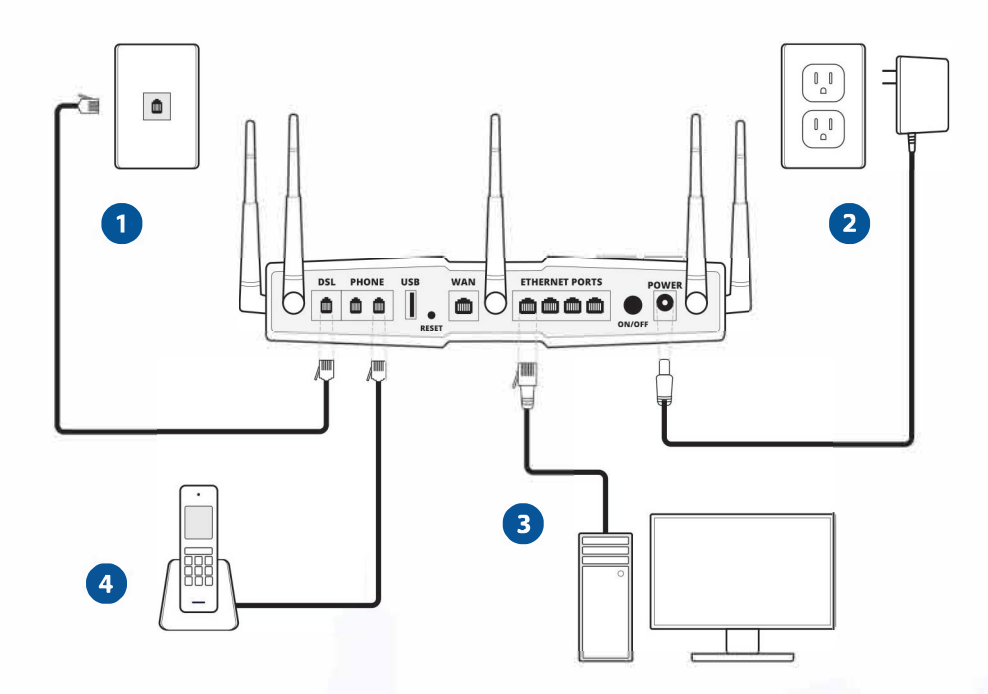

**Note:** Make sure the modem has been connected in the correct order. If you are still having trouble: Unplug the modem and wait 30 seconds. Reconnect the modem again starting at **Step 1.**